9.0

# *Ayuda del Asistente de la GUI de IBM MQ*

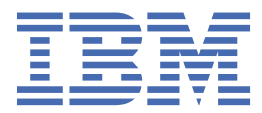

#### **Nota**

Antes de utilizar esta información y el producto al que se refiere, lea la información en ["Avisos" en la](#page-22-0) [página 23](#page-22-0).

Esta edición se aplica a la versión 9 release 0 de IBM® MQ y a todos los releases y modificaciones posteriores hasta que se indique lo contrario en nuevas ediciones.

Cuando envía información a IBM, otorga a IBM un derecho no exclusivo para utilizar o distribuir la información de la forma que considere adecuada, sin incurrir por ello en ninguna obligación con el remitente.

**© Copyright International Business Machines Corporation 2007, 2023.**

# **Contenido**

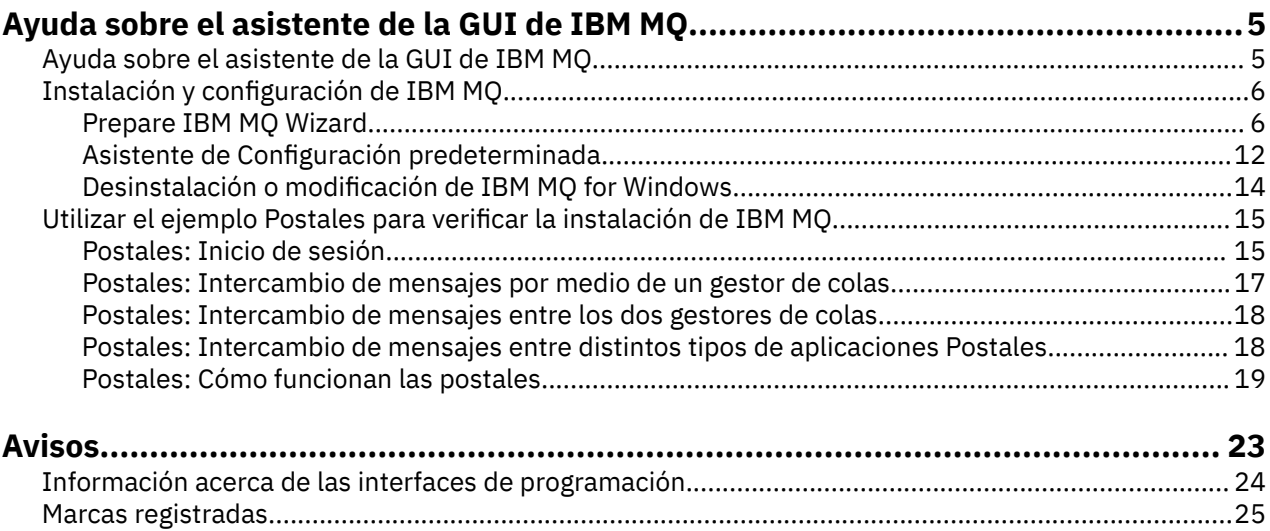

# <span id="page-4-0"></span>**Ayuda sobre el asistente de la GUI de IBM MQ**

Esta documentación de ayuda da soporte al proceso de instalación y configuración inicial de IBM MQ.

Durante la instalación mediante la interfaz gráfica de usuario, se le guiará a través de varias pantallas y asistentes para ayudarle a aplicar las opciones y los valores:

#### **Launchpad**

Revise los requisitos de software, especifique la información de red e inicie el asistente de instalación de IBM MQ.

#### **Asistente de instalación de IBM MQ**

Instale el software e inicie el asistente de preparación de IBM MQ.

#### **Asistente de preparación de IBM MQ**

Inicie el servicio de IBM MQ yIBM MQ Explorer.

#### **IBM MQ Explorer**

Gestione colas y gestores de colas, acceda al asistente de configuración predeterminado y a la aplicación Postales.

#### **Asistente de configuración predeterminada**

Cree objetos de IBM MQ y transfiera y obtenga mensajes hacia y desde la cola, para comprobar si la instalación se ha realizado de forma satisfactoria.

#### **Aplicación Postales**

Intercambie mensajes entre dos usuarios para verificar la instalación.

#### **Tareas relacionadas**

#### [Instalación y configuración de IBM MQ](#page-5-0)

Bienvenido a IBM MQ. Esta información de ayuda le ofrece información que podría resultar útil al instalar y configurar IBM MQ.

#### [Utilizar el ejemplo Postales para verificar la instalación de IBM MQ](#page-14-0)

Puede configurar y utilizar la aplicación de ejemplo Postales para verificar una instalación local o una instalación de servidor a servidor de IBM MQ, así como probar que los enlaces de comunicación asociados funcionan correctamente.

## **Ayuda sobre el asistente de la GUI de IBM MQ**

Esta documentación de ayuda da soporte al proceso de instalación y configuración inicial de IBM MQ.

Durante la instalación mediante la interfaz gráfica de usuario, se le guiará a través de varias pantallas y asistentes para ayudarle a aplicar las opciones y los valores:

#### **Launchpad**

Revise los requisitos de software, especifique la información de red e inicie el asistente de instalación de IBM MQ.

#### **Asistente de instalación de IBM MQ**

Instale el software e inicie el asistente de preparación de IBM MQ.

#### **Asistente de preparación de IBM MQ**

Inicie el servicio de IBM MQ yIBM MQ Explorer.

#### **IBM MQ Explorer**

Gestione colas y gestores de colas, acceda al asistente de configuración predeterminado y a la aplicación Postales.

#### **Asistente de configuración predeterminada**

Cree objetos de IBM MQ y transfiera y obtenga mensajes hacia y desde la cola, para comprobar si la instalación se ha realizado de forma satisfactoria.

#### **Aplicación Postales**

Intercambie mensajes entre dos usuarios para verificar la instalación.

### <span id="page-5-0"></span>**Tareas relacionadas**

Instalación y configuración de IBM MQ

Bienvenido a IBM MQ. Esta información de ayuda le ofrece información que podría resultar útil al instalar y configurar IBM MQ.

[Utilizar el ejemplo Postales para verificar la instalación de IBM MQ](#page-14-0)

Puede configurar y utilizar la aplicación de ejemplo Postales para verificar una instalación local o una instalación de servidor a servidor de IBM MQ, así como probar que los enlaces de comunicación asociados funcionan correctamente.

# **Instalación y configuración de IBM MQ**

Bienvenido a IBM MQ. Esta información de ayuda le ofrece información que podría resultar útil al instalar y configurar IBM MQ.

### **Acerca de esta tarea**

Una vez que finalice la instalación de IBM MQ, puede utilizar el Prepare IBM MQ Wizard y el asistente Configuración predeterminada para configurar IBM MQ.

### **Conceptos relacionados**

[Ayuda sobre el asistente de la GUI de IBM MQ](#page-4-0) Esta documentación de ayuda da soporte al proceso de instalación y configuración inicial de IBM MQ.

### **Tareas relacionadas**

[Utilizar el ejemplo Postales para verificar la instalación de IBM MQ](#page-14-0)

Puede configurar y utilizar la aplicación de ejemplo Postales para verificar una instalación local o una instalación de servidor a servidor de IBM MQ, así como probar que los enlaces de comunicación asociados funcionan correctamente.

### **Prepare IBM MQ Wizard**

El Prepare IBM MQ Wizard le ayuda a configurar IBM MQ con una cuenta de usuario para su red. Debe ejecutar el asistente para configurar el servicio de IBM MQ antes de poder iniciar los gestores de colas.

### **Acerca de esta tarea**

La ventana de Prepare IBM MQ Wizard se muestra al finalizar la instalación de IBM MQ. Siga las instrucciones proporcionadas por el asistente para configurar IBM MQ con una cuenta de usuario que tenga la autorización adecuada. A continuación, cuando se lo solicite el asistente, seleccione si desea iniciar IBM MQ Explorer y las notas del release.

Si su cuenta de usuario no es correcta, consulte la ayuda que se incluye con el asistente o consulte ["Configuración de cuentas de IBM MQ en el Prepare IBM MQ Wizard" en la página 8](#page-7-0) para obtener información sobre cómo el administrador del sistema puede crearle una cuenta correcta para usted.

Puede utilizar el Prepare IBM MQ Wizard (AMQMJPSE.EXE) con los siguientes parámetros:

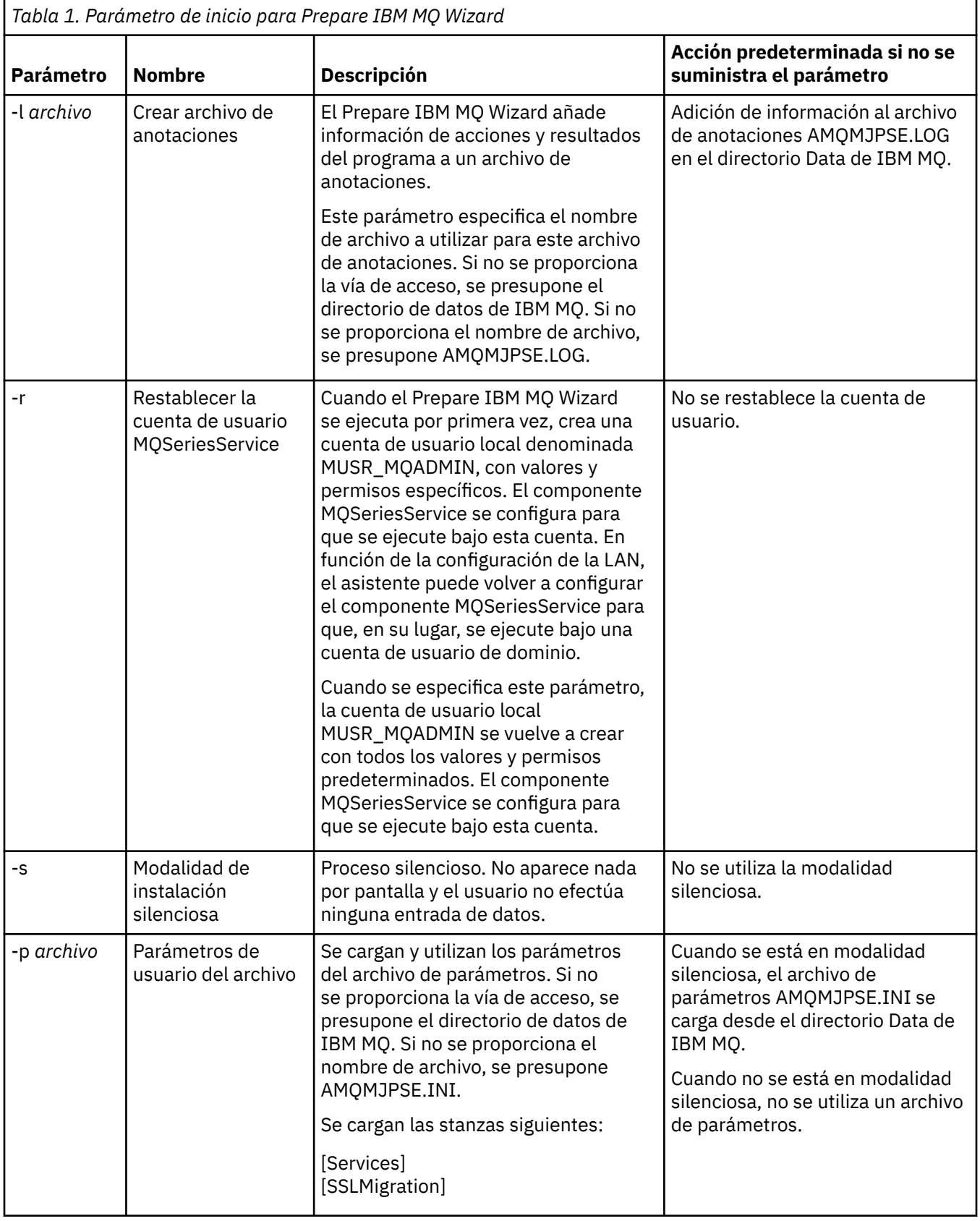

<span id="page-7-0"></span>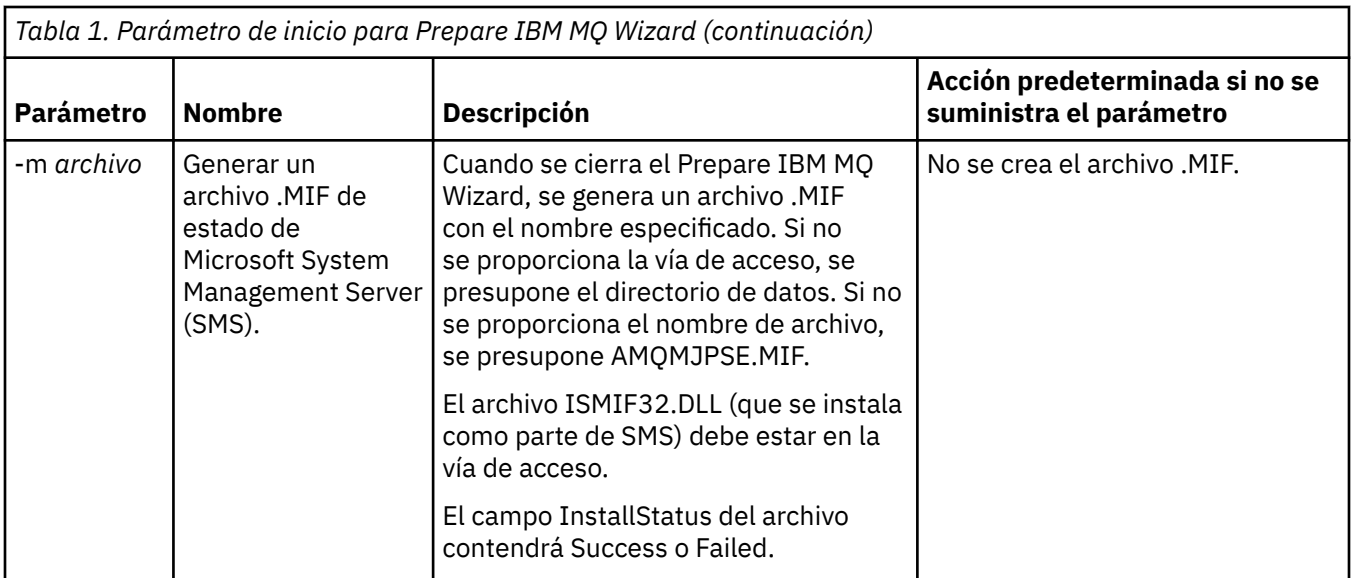

### **Configuración de cuentas de IBM MQ en el Prepare IBM MQ Wizard**

IBM MQ se debe configurar con una cuenta de usuario que tenga la autorización adecuada.

### **Acerca de esta tarea**

Si su empresa tiene controladores de dominio que ejecutan Windows 2000 Server, Windows 2003 Server, o posteriores, debe determinar si están configurados de manera que IBM MQ no pueda utilizar cuentas locales para comprobar que los usuarios definidos en dichos dominios tienen autorización para acceder a las colas o gestores de colas. Si es así, debe proporcionar a IBM MQ una cuenta de usuario de dominio especial a utilizar.

**Importante:** Si es necesario especificar la cuenta de usuario de dominio especial pero configura IBM MQ sin especificarla, podrían no funcionar muchas o todas las partes de IBM MQ, dependiendo de las cuentas de usuario que estén implicadas.

### **Procedimiento**

- 1. Cuando IBM MQ está en ejecución, debe comprobar que sólo los usuarios autorizados pueden acceder a los gestores de colas o a las colas. Siempre que un usuario intenta este tipo de acceso, IBM MQ utiliza su propia cuenta local para consultar información sobre el usuario.
- 2. Los controladores de dominio que ejecutan Windows 2000 Server, Windows 2003 Server, o posteriores, se pueden de configurar de tal manera que IBM MQ no pueda utilizar cuentas locales para comprobar que los usuarios definidos en dichos dominios tengan autorización para acceder a las colas o gestores de colas. En este caso, debe proporcionar a IBM MQ una cuenta de usuario de dominio especial a utilizar. Si no está seguro de si éste es su caso, debe consultar al administrador del dominio.
- 3. Si es necesaria una cuenta de usuario de dominio especial, envíe la página "Configurar cuentas de Windows" en la página 8 al administrador del sistema y solicite una de las cuentas especiales que se describen.
- 4. Especifique los detalles de la cuenta en el Prepare IBM MQ Wizard. Este asistente se ejecuta automáticamente al final de la instalación; el asistente también se puede ejecutar en cualquier momento desde el menú **Inicio**.

### *Configurar cuentas de Windows*

Los controladores de dominio que ejecutan Windows Server 2000, o posteriores, se pueden configurar de tal manera que IBM MQ no pueda utilizar cuentas locales para comprobar que los usuarios definidos en dichos dominios tengan autorización para acceder a las colas o gestores de colas. En este caso, debe proporcionar a IBM MQ una cuenta de usuario de dominio especial a utilizar.

### **Antes de empezar**

**Nota:** Si está instalando o configurando IBM MQ y necesita que el administrador de dominios le proporcione una cuenta especial para utilizarla, envíe esta página entera al administrador, del modo siguiente:

- Pulse el botón derecho del ratón sobre esta página y pulse **Seleccionar todo**
- Pulse de nuevo el botón derecho del ratón y pulse **Copiar**
- **Pegue** en el cuerpo de una nota en la aplicación de correo

### **Acerca de esta tarea**

Cuando añade un usuario local al grupo mqm, esto permite a ese usuario administrar IBM MQ en el sistema. Esta tarea describe cómo hacer lo mismo utilizando los ID de usuario del dominio Windows.

IBM MQ tiene un componente, en ejecución como un servicio de Windows, que comprueba si alguna cuenta de usuario que intenta acceder a IBM MQ tiene autorización. Como parte de la comprobación, el servicio debe consultar de qué grupos es miembro la cuenta. El propio servicio se ejecuta bajo una cuenta de usuario local creada por IBM MQ durante la instalación.

Si utiliza Windows 2000, Windows 2003, o posteriores, en algún controlador de dominio de la red, se puede configurar de modo que las cuentas de usuario local no tengan autorización para consultar la pertenencia a grupos de las cuentas de usuario de su dominio, esto impide que IBM MQ finalice su comprobación y el acceso falla. Para gestionar esta situación, realice los pasos siguientes:

- Cada instalación de IBM MQ en la red debe configurarse para ejecutar su servicio bajo una cuenta de usuario de dominio que tenga la autorización necesaria (consulte las instrucciones para crear una).
- **Nota:** Si un instalador continúa y configura IBM MQ sin una cuenta especial, no funcionará ninguna o varias partes de IBM MQ, dependiendo de las cuentas de usuario concretas implicadas, como se indica:
	- Las conexiones de IBM MQ con gestores de colas que se ejecutan bajo cuentas de dominio de Windows 2000 o Windows 2003, posterior, en otros sistemas podría fallar.
	- Los errores típicos incluyen AMQ8066: Local mqm group not found y AMQ8079: Access was denied when attempting to retrieve group membership information for user 'abc@xyz'.

Las instrucciones detalladas que se incluyen a continuación orientan al administrador de dominio para:

- 1. Crear un grupo de dominio global o universal y facilitar a los miembros de este grupo la autorización para consultar la pertenencia al grupo de cualquier cuenta
- 2. Crear una o más cuentas de usuario y añadirlas al grupo
- 3. Repetir los pasos del 2 al 4 para cada dominio
- 4. Utilizar las cuentas para configurar cada instalación de IBM MQ
- 5. Establecer los periodos de caducidad de las contraseñas.

La información siguiente va dirigida a los administradores de dominio. Repita los pasos del 2 al 4 para cada dominio que tenga nombres de usuario que necesiten instalar IBM MQ, para crear una cuenta para IBM MQ en cada dominio:

Para obtener más información, consulte [Administración de IBM MQ.](https://www.ibm.com/docs/SSFKSJ_9.0.0/com.ibm.mq.adm.doc/q019950_.html)

### **Procedimiento**

1. Cree un grupo de dominio con un nombre especial conocido en IBM MQ y proporcione a los miembros de este grupo la autorización para consultar la pertenencia a grupos de cualquier cuenta:

#### **Windows Server 2012, Windows Server 2012 R2 y Windows Server 2016**

- a. Inicie la sesión en el controlador de dominio con una cuenta con autorización de administrador de dominio.
- b. Abra el **Administrador de servidores** > **Roles** > **Servicios de dominio de Active Directory**
- c. Busque el nombre de dominio en el panel de navegación, pulse el botón derecho del ratón en el nombre de dominio y seleccione **Nuevo grupo**
- d. Escriba Domain mqm (esta serie exacta debe utilizarse porque IBM MQla entiende y la utiliza).
- e. En **Ámbito de grupo**, seleccione **Global** o **Universal**
- f. En **Tipo de grupo**, seleccione **Seguridad** y pulse **Aceptar**
- g. En el Administrador de servidores, pulse **Herramientas** y seleccione **Usuarios y sistemas de Active Directory** en el recuadro de lista.
- h. Seleccione **View** > **Advanced features**
- i. Expanda el nombre de dominio, luego pulse **Users**
- j. En la ventana **Usuarios**, pulse el botón derecho del ratón en **Dominio mqm** > **Propiedades**
- k. En la pestaña **Securidad**, pulse **Avanzada** > **Añadir...**
- l. Pulse **Seleccionar principio**y, a continuación, escriba Domain mqm y pulse **Comprobar nombres** > **Aceptar**

El campo **Nombre** se rellena previamente con la serie Domain mqm (*domain name*\Domain mqm)

- m. En la lista **Aplicar a**, seleccione **Objetos de usuarios descendientes**.
- n. En la lista **Permisos**, marque los recuadros de selección **Leer pertenencia a grupo** y **Leer pertenencia a grupo SAM**.
- o. Pulse **Aceptar** > **Aplicar** > **Aceptar** > **Aceptar**.

#### **Windows Server 2008y Windows Server 2008 R2**

- a. Inicie la sesión en el controlador de dominio con una cuenta con autorización de administrador de dominio.
- b. Abra el **Administrador de servidores** > **Roles** > **Servicios de dominio de Active Directory**
- c. Busque el nombre de dominio en el panel de navegación, pulse el botón derecho del ratón en el nombre de dominio y seleccione **Nuevo grupo**
- d. Escriba Domain mqm (esta serie exacta debe utilizarse porque IBM MQla entiende y la utiliza).
- e. En **Ámbito de grupo**, seleccione **Global** o **Universal**
- f. En **Tipo de grupo**, seleccione **Seguridad** y pulse **Aceptar**
- g. En la barra de acciones del Gestor de servidores, pulse **Ver** > **Características avanzadas**
- h. En la ventana **Usuarios**, pulse el botón derecho del ratón en **Dominio mqm** > **Propiedades**
- i. En el separador **Seguridad** , pulse **Avanzado** > **Añadir ...**, a continuación, escriba Domain mqm y pulse **Comprobar nombres** > **Aceptar**

El campo **Nombre** se rellena previamente con la serie Domain mqm (*domain name*\Domain mqm)

- j. Pulse **Propiedades**. En la lista **Aplicar a**, seleccione **Objetos de usuarios descendientes**
- k. En la lista **Permisos**, marque los recuadros de selección **Leer pertenencia a grupo** y **Leer pertenencia a grupo SAM**.
- l. Pulse **Aceptar** > **Aplicar** > **Aceptar** > **OK**.
- 2. Cree una o más cuentas y añádalas al grupo:
	- a. En **Active Directory Usuarios y sistemas**, cree una cuenta de usuario con el nombre que elija y añádala al grupo Domain mqm.
	- b. Repita este procedimiento para todas las cuentas que desee crear.
- 3. Repita los pasos 1 y 2 para cada dominio que tenga nombres de usuario que necesiten administrar IBM MQ, para crear una cuenta para IBM MQ en cada dominio.
- 4. Utilice las cuentas para configurar cada instalación de IBM MQ:
	- a. Utilice la misma cuenta de usuario de dominio (como se ha creado en el paso 1 anteriormente) para cada instalación de IBM MQ, o cree una cuenta independiente para cada una, añadiendo cada una al grupo Domain mqm .
	- b. Cuando haya creado las cuentas, asigna una a cada persona configurando una instalación de IBM MQ, que debe especificar los detalles de la cuenta (nombre de dominio, nombre de usuario y contraseña) en el Prepare IBM MQ Wizard. Deles la cuenta que existe en el mismo dominio que su ID de usuario de instalación.
	- c. Cuando instala IBM MQ en cualquier sistema del dominio, el programa de instalación de IBM MQ detecta la existencia del grupo Domain mqm en la LAN y lo añade automáticamente al grupo "mqm" local. (El grupo "mqm" local se crea durante la instalación; todas las cuentas de usuario incluidas en este grupo tienen autorización para utilizar IBM MQ). Por lo tanto, todos los miembros del grupo Domain mqm tienen autorización para utilizar IBM MQ en este sistema.
	- d. Sin embargo, todavía debe proporcionar una cuenta de usuario de dominio (como la que se creó en el paso 1 anterior) para cada instalación y configurar IBM MQ para que la utilice al realizar las consultas. Los detalles de la cuenta deben especificarse en el Prepare IBM MQ Wizard que se ejecuta automáticamente al final de la instalación (el asistente también puede ejecutarse en cualquier momento desde el menú Inicio).
	- e. La cuenta debe tener el derecho de usuario para ejecutar como servicio. Pulse **Inicio** > **Ejecutar...** y escriba secpol.msc. Efectúe una doble pulsación en **Iniciar sesión como servicio** > **Añadir usuario o grupo ...**, y añada el usuario de dominio. Pulse **Comprobar nombres** > **Aceptar** > **Aceptar**.
- 5. Defina los periodos de caducidad de la contraseña:
	- Si utiliza una única cuenta para todos los usuarios de IBM MQ, considere la posibilidad de que la contraseña de la cuenta no caduque nunca, de lo contrario todas las instancias de IBM MQ dejarán de funcionar al mismo tiempo cuando caduque la contraseña.
	- Si asigna a cada usuario de IBM MQ su propia cuenta de usuario, deberá crear y gestionar más cuentas de usuario, pero sólo una instancia de IBM MQ dejará de funcionar cuando caduque la contraseña.

Si establece la contraseña para que caduque, avise a los usuarios de que verán un mensaje de IBM MQ cada vez que caduque la contraseña. El mensaje avisa de que la contraseña ha caducado y describe cómo restablecerla.

### **Completar el Prepare IBM MQ Wizard**

Cuando finalice el proceso, el asistente mostrará la página Completar el asistente Preparar IBM MQ, donde puede elegir si iniciar IBM MQ Explorer o abrir las notas de release.

### **Acerca de esta tarea**

Las opciones de esta página son opcionales, pero se recomienda que aproveche esta oportunidad para leer e imprimir las notas de release.

### **Procedimiento**

1. Seleccione si desea iniciar IBM MQ Explorer o abrir las notas de release.

#### **IBM MQ Explorer**

IBM MQ Explorer es la interfaz principal donde se lleva a cabo la administración de IBM MQ en su sistema.

#### <span id="page-11-0"></span>**Notas del release**

El archivo de notas de release contiene información de instalación e incluye un enlace al documento léame del producto en línea, que proporciona información sobre este release de IBM MQ. Lea las notas del release y el documento léame e imprímalos si es necesario, ya que contienen información importante que tal vez no esté disponible en ningún otro lugar de su sistema o de la documentación publicada.

#### 2. Pulse **Finalizar** para cerrar el asistente.

IBM MQ Explorer y las notas del release se abrirán, si ha seleccionado las opciones adecuadas para ello.

### **Asistente de Configuración predeterminada**

Puede utilizar el asistente de configuración predeterminado para crear, visualizar o modificar la configuración predeterminada.

La configuración predeterminada es una aplicación de configuración especial que le permite explorar fácil y rápidamente IBM MQ con la aplicación Postales y IBM MQ Explorer.

Puede crear la configuración predeterminada utilizando la página de vista Bienvenido a IBM MQ Explorer Contenido de . Puede utilizar esta página más tarde para ver o modificar a configuración del clúster.

Para obtener más información sobre la configuración predeterminada, consulte "Configuración predeterminada" en la página 12.

### **Configuración predeterminada**

Puede utilizar el panel **Configuración predeterminada** una vez que se haya instalado IBM MQ, para crear, visualizar o modificar la configuración predeterminada.

La configuración predeterminada es una configuración especial que le permite explorar fácil y rápidamente IBM MQ con la aplicación Postales y IBM MQ Explorer.

Tenga en cuenta que los campos de este panel sólo se pueden visualizar, no se pueden modificar directamente. Para efectuar modificaciones, pulse uno de los botones.

#### **Administración remota**

Los botones **Permitir** e **Impedir** entran en funcionamiento inmediatamente y se establece el gestor de colas que se muestra.

#### **Pertenencia al clúster predeterminado**

Si la configuración se enlaza a un clúster, el nombre del clúster aparece en **Nombre del clúster**, la **Ubicación del depósito** será *Este sistema* o *Un sistema remoto* y, si es un sistema remoto, **Nombre del sistema depósito** o **Dirección IP del depósito** mostrará que ese sistema está conectado.

Si el **Nombre** se visualiza como *Ninguno*, la configuración no se enlaza a un clúster. Para enlazar al clúster predeterminado pulse **Enlazar clúster predeterminado** que iniciará el asistente de configuración predeterminado en el punto adecuado.

#### **Definir configuración predeterminada**

Si no se ha establecido la configuración predeterminada, pulse este botón para iniciar el asistente de configuración predeterminada. Para obtener más información sobre los paneles del asistente, consulte los temas siguientes:

- ["Configuración del gestor de colas predeterminado" en la página 13](#page-12-0)
- • ["Unirse al clúster predeterminado" en la página 13](#page-12-0)
- • ["Depósito local" en la página 14](#page-13-0)
- • ["Depósito remoto" en la página 14](#page-13-0)

#### **Nota:**

1. No podrá crear configuración predeterminada después de haber creado gestores de colas. Si éste es el caso y desea crear la configuración predeterminada, suprima primero todos los gestores de colas existentes.

- <span id="page-12-0"></span>2. Si decide no crear la configuración predeterminada, puede crear su propio gestor de colas y utilizarlo desde la aplicación Postales.
- 3. El clúster de configuración predeterminado no es el habitual porque sólo tiene un depósito y sólo puede tener un gestor de colas.

### **Configuración del gestor de colas predeterminado**

En el panel Configuración predeterminada, puede elegir si desea permitir la administración remota en el gestor de colas, además de si desea unirse al clúster predeterminado.

**Nota:** El nombre del gestor de colas predeterminado se basa en el nombre del sistema. Esto permite encontrarlo fácilmente cuando se administra de forma remota los gestores de colas en otros sistemas desde IBM MQ Explorer.

#### **Administración remota**

Seleccione **Permitir** para permitir que este gestor de colas en este sistema sea administrado por un usuario en un sistema remoto de IBM MQ. Esto es independiente de si este gestor de colas se ha enlazado a un clúster, pero normalmente se habilita la administración remota para disfrutar de todos los beneficios de la administración en un punto simple que proporcionan los clústeres.

#### **Unirse al clúster predeterminado**

**Nota:** El nombre del clúster predeterminado se establece como DEFAULT\_CLUSTER. Esto significa que todas las instalaciones de IBM MQ en sistemas conectados a la misma red están listos para unirse al mismo clúster y, por lo tanto, están listos para empezar a enviar mensajes entre sí inmediatamente, utilizando la configuración predeterminada.

Para unir gestores de colas al mismo clúster, cada gestor de colas debe especificar el mismo nombre de clúster, uno de los sistemas debe definirse como depósito de clúster y el resto deben establecerse para utilizar el mismo depósito. Esto se establecerá en el panel siguiente, "Unirse al clúster predeterminado" en la página 13.

### **Unirse al clúster predeterminado**

Al crear la configuración predeterminada, es posible que disponga de la opción de unirse al clúster predeterminado.

El panel Configuración predeterminada de IBM MQ podría mostrar el mensaje: Únase al clúster predeterminado pulsando "Unirse al clúster predeterminado" para completar la configuración predeterminada en este sistema. Esto sólo es necesario si desea unirse a un clúster.

Para convertirlo en el clúster de configuración predeterminado, uno de los gestores de colas del clúster debe mantener el depósito de clúster y, el resto debe apuntar a él (esto es ligeramente diferente a los clústeres en general).

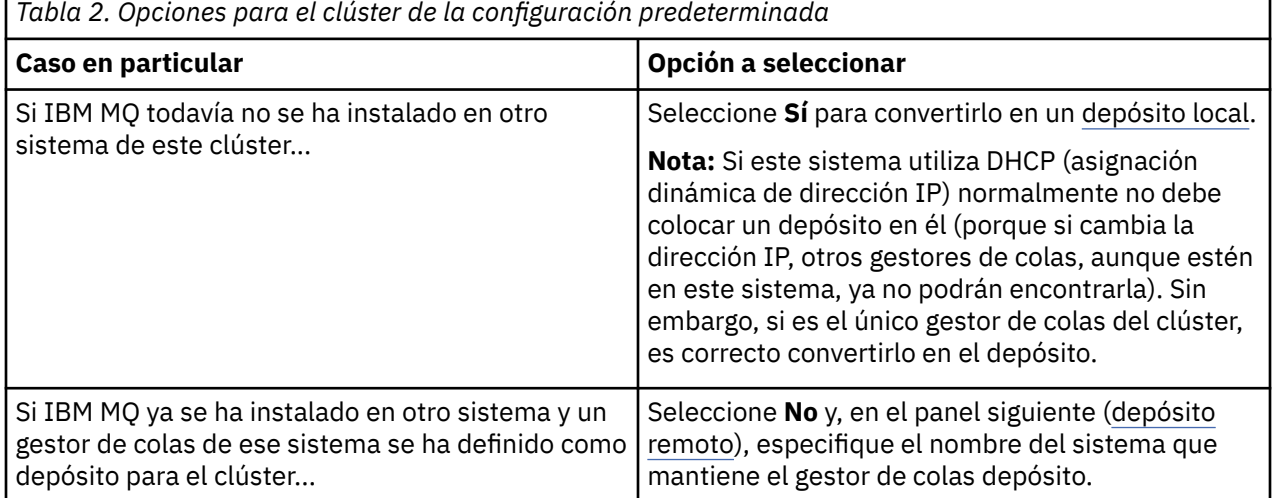

### <span id="page-13-0"></span>**Depósito local**

Si aún no se ha instalado IBM MQ en otro sistema del clúster, puede optar por definir el sistema local que esté utilizando como depósito local.

**Consejo:** Al definir un sistema como depósito local, tome nota del nombre del sistema para futuras referencias.

Al instalar IBM MQ en otro sistema de esta red, puede instalar en él la configuración predeterminada y especificar **depósito remoto**, especificando este nombre del sistema como ubicación remota, de manera que los dos sistemas se unan en el mismo clúster.

Si hay otro sistema en la red que desea unir al clúster y este sistema ya tiene instalado IBM MQ pero aún no tiene instalada la configuración predeterminada, utilice el asistente de configuración predeterminada para instalar la configuración predeterminada.

### **Depósito remoto**

Si opta por no definir un depósito local, debe definir un depósito remoto en su lugar.

Si, en el panel [Unirse al clúster predeterminado](#page-12-0), decide no definir el gestor de colas del sistema local como depósito local, en su lugar debe definir qué sistema contiene o contendrá el gestor de colas que será el depósito remoto para este clúster. Para definir un sistema como depósito remoto, especifique el nombre de sistema TCP/IP (o la dirección IP) del sistema remoto.

Aún sigue teniendo la opción de definir un sistema como depósito remoto en este momento, incluso aunque este sistema no esté preparado todavía para ser el depósito remoto, por ejemplo, por uno de los motivos siguientes:

- Ha instalado IBM MQ pero aún no lo ha configurado.
- Aún no ha instalado IBM MQ.

Sin embargo, para utilizar el clúster debe reconfigurar esa máquina debidamente utilizando el asistente de configuración predeterminada.

### **Desinstalación o modificación de IBM MQ for Windows**

Para desinstalar o modificar la instalación actual, utilice el instalador de IBM MQ.

### **Acerca de esta tarea**

Para desinstalar IBM MQ, lleve a cabo los pasos siguientes.

### **Procedimiento**

1. Inicie el asistente seleccionando **Inicio** > **Configuración** > **Panel de control** > **Agregar o quitar programas**.

Seleccione **IBM MQ** en la lista.

- 2. Elija entre **Cambiar** o **Quitar**.
	- Pulse **Cambiar** para abrir el instalador de IBM MQ y siga hasta el Paso 3.
	- Pulse **Quitar** para eliminar instantáneamente IBM MQ sin más interacción (los gestores de cola no se eliminarán).
- 3. En el instalador IBM MQ, elija entre:
	- **Modificar** le permite elegir si desea instalar o desinstalar cualquiera de las características de IBM MQ.
	- **Quitar** elimina todos los archivos de programa IBM MQ. También puede optar por eliminar todos los gestores de colas y los objetos.
- 4. Después de realizar las selecciones, se visualiza la memoria de instalación.

<span id="page-14-0"></span>Antes de confirmar la instalación o la desinstalación, compruebe que la lista de características seleccionadas es correcta.

### **Resultados**

IBM MQ se desinstala o se modifica.

## **Utilizar el ejemplo Postales para verificar la instalación de IBM MQ**

Puede configurar y utilizar la aplicación de ejemplo Postales para verificar una instalación local o una instalación de servidor a servidor de IBM MQ, así como probar que los enlaces de comunicación asociados funcionan correctamente.

### **Acerca de esta tarea**

Para verificar la instalación, inicie dos instancias del ejemplo Postales e intercambie mensajes entre estas dos instancias, que pueden estar en el mismo sistema o en sistemas conectados distintos.

### **Procedimiento**

- 1. Inicie el ejemplo Postales:
	- a) Abra la vista de contenido correcta para iniciar una postal.

Seleccione IBM MQ en el navegador.

b) Inicie la aplicación Postales.

Seleccione **Iniciar Postales** en la página de vista Bienvenido a IBM MQ Explorer **Contenido** .

- c) Cuando se inicie el ejemplo Postales, inicie sesión y especifique un apodo, por ejemplo, Nick. Hay opciones avanzadas disponibles en el diálogo de inicio de sesión; consulte Inicio de sesión para obtener más información.
- 2. Envíe una postal:

Supongamos que ha iniciado la sesión con el apodo Nick. Ahora puede enviar una postal desde Nick a otro apodo, por ejemplo, Tim. Puede hacerlo utilizando el mismo gestor de colas en el mismo sistema, o utilizando otro gestor de colas, ya sea en el mismo sistema o en otro sistema:

- • [Cuando Tim esté en el mismo gestor de colas de este equipo](#page-16-0)
- • [Cuando Tim esté en otro gestor de colas en este sistema o en otro](#page-17-0)
- 3. Compruebe que se ha recibido la postal.

Compruebe que Tim ha recibido la postal.

### **Resultados**

Cuando la postal llega correctamente, sabe que la instalación de IBM MQ funciona correctamente.

#### **Conceptos relacionados**

[Ayuda sobre el asistente de la GUI de IBM MQ](#page-4-0) Esta documentación de ayuda da soporte al proceso de instalación y configuración inicial de IBM MQ.

### **Tareas relacionadas**

[Instalación y configuración de IBM MQ](#page-5-0)

Bienvenido a IBM MQ. Esta información de ayuda le ofrece información que podría resultar útil al instalar y configurar IBM MQ.

### **Postales: Inicio de sesión**

La aplicación Postales puede utilizar el gestor de colas de la configuración predeterminada o un gestor de colas que usted haya creado.

### **Acerca de esta tarea**

Para verificar la instalación de IBM MQ, inicie dos instancias del ejemplo Postales e intercambie mensajes entre estas dos instancias, que pueden estar en el mismo sistema o en sistemas conectados distintos.

Al ejecutar el ejemplo Postales, puede utilizar el gestor de colas de la configuración predeterminada o un gestor de colas que haya creado usted mismo.

#### **Utilización del gestor de colas de la configuración predeterminada**

Puede utilizar el asistente de configuración predeterminada para añadir el primer gestor de colas configurado a la instalación de IBM MQ. Para obtener más información sobre la utilización de este asistente, consulte ["Asistente de Configuración predeterminada" en la página 12.](#page-11-0)

El uso del gestor de colas de la configuración predeterminada para enviar las postales es la forma más fácil de utilizar el ejemplo Postales, así como de enviar postales entre dos o más sistemas. Si utiliza el ejemplo de la aplicación Postales entre dos o más sistemas, asegúrese de que ha ejecutado el Asistente de la configuración predeterminada en todos los sistemas. Si inicia el ejemplo Postales en un sistema que no tenga gestores de colas configurados, se le preguntará si desea iniciar el asistente de configuración predeterminada o cerra Postales.

**Nota:** Si crea un clúster por medio del asistente de la configuración predeterminada, asegúrese de que uno de los sistemas del clúster alberga el depósito del clúster y de que los sistemas restantes utilizan el primer sistema como depósito, para que todos los sistemas estén en el mismo clúster.

### **Utilización de un gestor de colas distinto**

Si en el sistema en el que ejecuta el ejemplo Postales se han definido otros gestores de colas, puede seleccionar el gestor de colas que utiliza el ejemplo Postales. Si desea enviar postales entre dos gestores de colas en uno o más sistemas, asegúrese de que la instalación cumple las condiciones siguientes:

- Los gestores de colas están en el mismo clúster.
- Ha creado conexiones explícitas entre los gestores de colas.

### **Procedimiento**

- Utilice el gestor de colas de configuración predeterminada:
	- a) En el campo **Apodo** de la primera aplicación Postales, escriba el apodo a utilizar para enviar postales, por ejemplo Nick, y en la segunda aplicación Postales, escriba el apodo a utilizar para recibir postales, por ejemplo Tim.

No importa qué apodos elija.

b) Pulse **Aceptar** para continuar.

El ejemplo Postales intercambia mensajes entre los dos apodos utilizando el gestor de colas de la configuración predeterminada.

- Utilice un gestor de colas distinto:
	- a) En el campo **Apodo** de la primera aplicación Postales, escriba el apodo a utilizar para enviar postales, por ejemplo Nick, y en la segunda aplicación Postales, escriba el apodo a utilizar para recibir postales, por ejemplo Tim.

No importa qué apodos elija.

b) Seleccione el recuadro de selección **Avanzadas**.

El diálogo se amplía para mostrar más opciones.

- c) En el diálogo ampliado, pulse **Seleccionar el gestor de colas como bandeja de correo** y, a continuación, seleccione el gestor de colas de la lista.
- d) Pulse **Aceptar** para continuar.

Se crea automáticamente una cola local denominada postcard en el gestor de colas seleccionado. Asegúrese de que cualquier postal, en el mismo sistema o en otro distinto, utilice el nombre de este gestor de colas para enviar mensajes. El ejemplo Postales intercambia mensajes entre los dos apodos utilizando el gestor de colas que ha seleccionado.

#### <span id="page-16-0"></span>**Tareas relacionadas**

Postales: Intercambio de mensajes por medio de un gestor de colas Puede iniciar dos instancias del ejemplo Postales y enviar mensajes entre ellos utilizando un gestor de colas.

[Postales: Intercambio de mensajes entre los dos gestores de colas](#page-17-0) Puede iniciar dos instancias del ejemplo Postales y enviar mensajes entre ellos utilizando dos gestores de colas.

### **Referencia relacionada**

[Postales: Intercambio de mensajes entre distintos tipos de aplicaciones Postales](#page-17-0) Puede intercambiar mensajes entre instancias de Postales, en distintas versiones del producto y distintos sistemas operativos.

[Postales: Cómo funcionan las postales](#page-18-0) Descripción del funcionamiento interno del ejemplo Postales.

### **Postales: Intercambio de mensajes por medio de un gestor de colas**

Puede iniciar dos instancias del ejemplo Postales y enviar mensajes entre ellos utilizando un gestor de colas.

### **Acerca de esta tarea**

Cuando inició el ejemplo Postales según se describe en [Inicio de sesión,](#page-14-0) especificó un apodo a utilizar en dicha postal, por ejemplo, Nick. Para enviar una postal a un segundo apodo en este sistema, utilizando un único gestor de colas, realice los pasos siguientes:

### **Procedimiento**

- 1. Desplace Postales de Nick a un lado de la pantalla y, a continuación, inicie una segunda instancia de Postales.
- 2. En el diálogo **Inicio de sesión** de la segunda aplicación Postales, especifique un segundo apodo, por ejemplo, Tim.
- 3. En Postales de Nick, complete el campo **Para** con un segundo apodo, Tim. Puede dejar el campo En vacío y la aplicación Postales lo rellenará, o puede escribir el nombre del gestor de colas que se encuentra bajo el recuadro de mensaje después del campo "**En:**".
- 4. Pulse en el recuadro **Mensaje**, escriba el mensaje y a continuación, pulse **Enviar**.
- 5. Observe la aplicación Postales de Tim para comprobar que el mensaje llega y pulse dos veces sobre el mensaje para ver la postal.
- 6. Ahora intente utilizar Tim para enviar una postal a Nick. Puede hacerlo fácilmente seleccionando el mensaje que ha llegado a la lista de Tim y pulsando **Responder**.

### **Tareas relacionadas**

[Postales: Inicio de sesión](#page-14-0)

La aplicación Postales puede utilizar el gestor de colas de la configuración predeterminada o un gestor de colas que usted haya creado.

[Postales: Intercambio de mensajes entre los dos gestores de colas](#page-17-0) Puede iniciar dos instancias del ejemplo Postales y enviar mensajes entre ellos utilizando dos gestores de colas.

### **Referencia relacionada**

[Postales: Intercambio de mensajes entre distintos tipos de aplicaciones Postales](#page-17-0)

Puede intercambiar mensajes entre instancias de Postales, en distintas versiones del producto y distintos sistemas operativos.

[Postales: Cómo funcionan las postales](#page-18-0) Descripción del funcionamiento interno del ejemplo Postales.

### <span id="page-17-0"></span>**Postales: Intercambio de mensajes entre los dos gestores de colas**

Puede iniciar dos instancias del ejemplo Postales y enviar mensajes entre ellos utilizando dos gestores de colas.

### **Acerca de esta tarea**

Cuando inició el ejemplo Postales según se describe en [Inicio de sesión,](#page-14-0) especificó un apodo a utilizar en dicha postal, por ejemplo, Nick. Si tiene un segundo gestor de colas en este sistema o en otro sistema y ambos gestores de colas están en el mismo clúster o ha configurado canales para la comunicación entre los dos gestores de colas, puede enviar una postal a otro apodo en el segundo gestor de colas. Para enviar una postal a un segundo apodo, realice los pasos siguientes:

### **Procedimiento**

- 1. Inicie una segunda aplicación Postales, ya sea en el mismo sistema donde inició Postales para Nick, o en otro sistema, en función de la ubicación del segundo gestor de colas.
- 2. En el diálogo de inicio de sesión de la segunda aplicación Postales, especifique un segundo apodo, por ejemplo, Tim.
- 3. En Postales de Nick, escriba la información siguiente:
	- a) Complete el campo **A** con un segundo apodo, por ejemplo, Tim.
	- b) En el campo **En**, escriba el nombre del gestor de colas del sistema en el que se encuentra Postales de Tim.

Si no conoce este nombre, en Postales de Tim, mire junto al recuadro Mensaje situado después de **En:**. Como alternativa, si ambos gestores de colas están en el clúster de la configuración predeterminada, puede simplemente escribir el nombre TCP/IP corto del sistema de Tim y Postales generará el nombre del gestor de colas de la misma manera que hizo el Asistente de configuración predeterminada.

Para seleccionar un gestor de colas personalizado, pulse **Avanzado**.

- 4. En Postales de Nick, escriba el mensaje y, a continuación, pulse **Enviar**.
- 5. Observe la aplicación Postales de Tim para comprobar que el mensaje llega y pulse dos veces en el mensaje para verlo.
- 6. Ahora intente enviar uno desde el sistema de Tim a Nick. Puede hacerlo seleccionando el mensaje que ha llegado a la lista de Tim y pulsando **Responder**.

### **Tareas relacionadas**

[Postales: Inicio de sesión](#page-14-0)

La aplicación Postales puede utilizar el gestor de colas de la configuración predeterminada o un gestor de colas que usted haya creado.

[Postales: Intercambio de mensajes por medio de un gestor de colas](#page-16-0) Puede iniciar dos instancias del ejemplo Postales y enviar mensajes entre ellos utilizando un gestor de colas.

### **Referencia relacionada**

Postales: Intercambio de mensajes entre distintos tipos de aplicaciones Postales Puede intercambiar mensajes entre instancias de Postales, en distintas versiones del producto y distintos sistemas operativos.

[Postales: Cómo funcionan las postales](#page-18-0) Descripción del funcionamiento interno del ejemplo Postales.

### **Postales: Intercambio de mensajes entre distintos tipos de aplicaciones Postales**

Puede intercambiar mensajes entre instancias de Postales, en distintas versiones del producto y distintos sistemas operativos.

<span id="page-18-0"></span>Puede intercambiar mensajes entre los distintos tipos siguientes de ejemplos de Postales, según se indica a continuación:

- El ejemplo Postales en IBM MQ en Windows
- El ejemplo Postales en IBM MQ en otros sistemas operativos, como Linux® o UNIX
- El ejemplo Postales de MQI en versiones anteriores del producto en Windows
- El ejemplo Postales de JMS en versiones anteriores del producto en Windows
- El ejemplo Postales de JMS en versiones anteriores del producto en otros sistemas operativos, como Linux o UNIX

#### **Tareas relacionadas**

#### [Postales: Inicio de sesión](#page-14-0)

La aplicación Postales puede utilizar el gestor de colas de la configuración predeterminada o un gestor de colas que usted haya creado.

[Postales: Intercambio de mensajes por medio de un gestor de colas](#page-16-0) Puede iniciar dos instancias del ejemplo Postales y enviar mensajes entre ellos utilizando un gestor de colas.

[Postales: Intercambio de mensajes entre los dos gestores de colas](#page-17-0) Puede iniciar dos instancias del ejemplo Postales y enviar mensajes entre ellos utilizando dos gestores de colas.

#### **Referencia relacionada**

Postales: Cómo funcionan las postales Descripción del funcionamiento interno del ejemplo Postales.

### **Postales: Cómo funcionan las postales**

Descripción del funcionamiento interno del ejemplo Postales.

La tabla siguiente lista las funciones que realiza el ejemplo Postales y cómo las lleva a cabo.

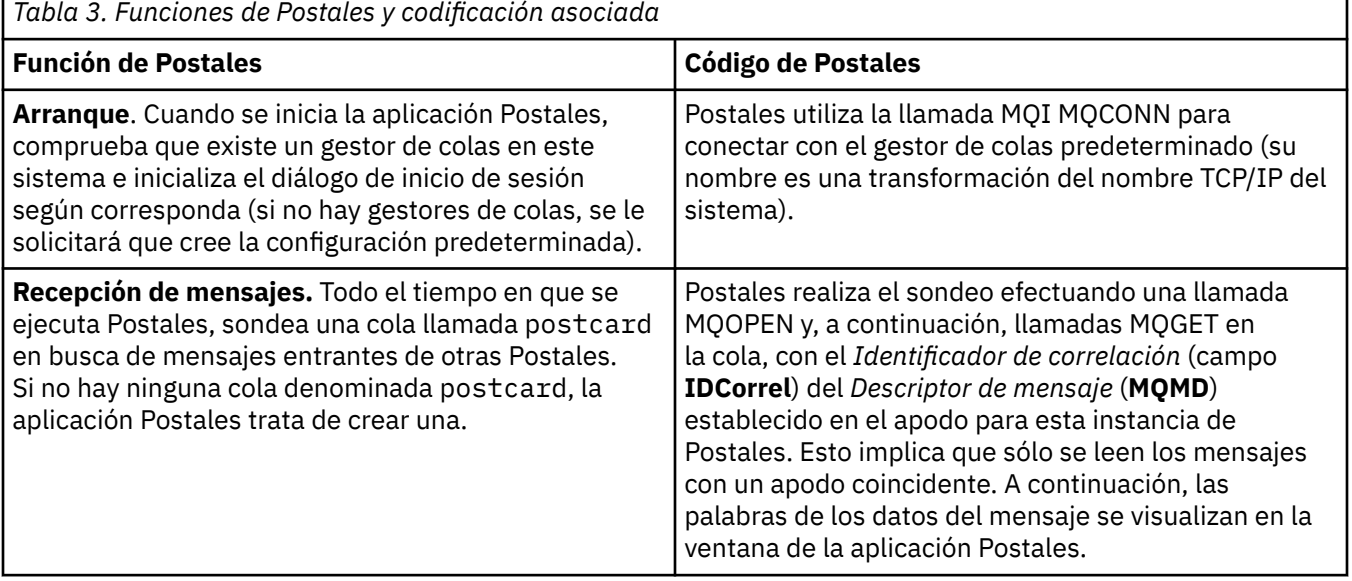

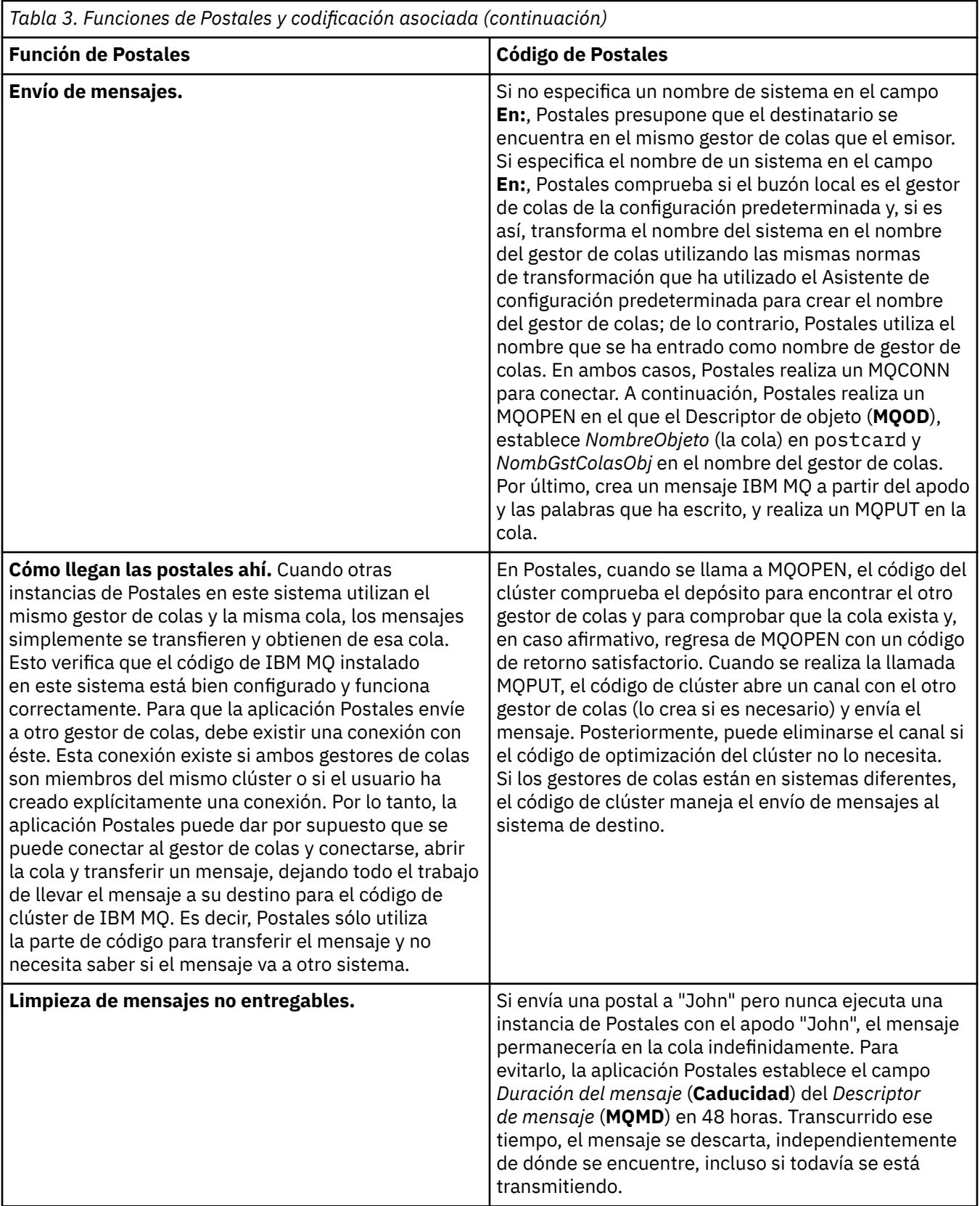

### **Tareas relacionadas**

[Postales: Inicio de sesión](#page-14-0)

La aplicación Postales puede utilizar el gestor de colas de la configuración predeterminada o un gestor de colas que usted haya creado.

#### [Postales: Intercambio de mensajes por medio de un gestor de colas](#page-16-0)

Puede iniciar dos instancias del ejemplo Postales y enviar mensajes entre ellos utilizando un gestor de colas.

[Postales: Intercambio de mensajes entre los dos gestores de colas](#page-17-0)

Puede iniciar dos instancias del ejemplo Postales y enviar mensajes entre ellos utilizando dos gestores de colas.

### **Referencia relacionada**

[Postales: Intercambio de mensajes entre distintos tipos de aplicaciones Postales](#page-17-0)

Puede intercambiar mensajes entre instancias de Postales, en distintas versiones del producto y distintos sistemas operativos.

# <span id="page-22-0"></span>**Avisos**

Esta información se ha desarrollado para productos y servicios ofrecidos en los Estados Unidos.

Es posible que IBM no ofrezca los productos, servicios o las características que se tratan en este documento en otros países. Consulte al representante local de IBM para obtener información sobre los productos y servicios disponibles actualmente en su zona. Las referencias a programas, productos o servicios de IBM no pretenden indicar ni implicar que sólo puedan utilizarse los productos, programas o servicios de IBM. En su lugar podrá utilizarse cualquier producto, programa o servicio equivalente que no infrinja ninguno de los derechos de propiedad intelectual de IBM. No obstante, es responsabilidad del usuario evaluar y verificar el funcionamiento de cualquier producto, programa o servicio no IBM.

IBM puede tener patentes o solicitudes de patentes pendientes que cubran el tema principal descrito en este documento. El suministro de este documento no le otorga ninguna licencia sobre estas patentes. Puede enviar consultas sobre licencias, por escrito, a:

IBM Director of Licensing IBM Corporation North Castle Drive Armonk, NY 10504-1785 U.S.A.

Para consultas sobre licencias relacionadas con información de doble byte (DBCS), póngase en contacto con el Departamento de propiedad intelectual de IBM de su país o envíe las consultas por escrito a:

Licencias de Propiedad Intelectual Ley de Propiedad intelectual y legal IBM Japan, Ltd. 19-21, Nihonbashi-Hakozakicho, Chuo-ku Tokio 103-8510, Japón

**El párrafo siguiente no se aplica al Reino Unido ni a ningún otro país donde estas disposiciones contradigan la legislación vigente:** INTERNATIONAL BUSINESS MACHINES CORPORATION PROPORCIONA ESTA PUBLICACIÓN "TAL CUAL" SIN NINGÚN TIPO DE GARANTÍA, YA SEA EXPLÍCITA O IMPLÍCITA, INCLUYENDO, PERO SIN LIMITARSE A, LAS GARANTÍAS IMPLÍCITAS DE NO INCUMPLIMIENTO, COMERCIABILIDAD O IDONEIDAD PARA UNA FINALIDAD DETERMINADA. Algunas legislaciones no contemplan la exclusión de garantías, ni implícitas ni explícitas, en determinadas transacciones, por lo que puede haber usuarios a los que no les afecte dicha norma.

Esta información puede contener imprecisiones técnicas o errores tipográficos. La información aquí contenida está sometida a cambios periódicos; tales cambios se irán incorporando en nuevas ediciones de la publicación. IBM puede efectuar mejoras y/o cambios en los productos y/o programas descritos en esta publicación en cualquier momento y sin previo aviso.

Cualquier referencia en esta información a sitios web que no son de IBM se realiza por razones prácticas y de ninguna manera sirve como un respaldo de dichos sitios web. Los materiales de dichos sitios web no forman parte de este producto de IBM y la utilización de los mismos será por cuenta y riesgo del usuario.

IBM puede utilizar o distribuir cualquier información que el usuario le proporcione del modo que considere apropiado sin incurrir por ello en ninguna obligación con respeto al usuario.

Los titulares de licencias de este programa que deseen información del mismo con el fin de permitir: (i) el intercambio de información entre los programas creados de forma independiente y otros programas (incluido este) y (ii) el uso mutuo de la información intercambiada, deben ponerse en contacto con:

IBM Corporation Software Interoperability Coordinator, Department 49XA 3605 Highway 52 N

<span id="page-23-0"></span>Rochester, MN 55901 U.S.A.

Dicha información puede estar disponible, sujeta a los términos y condiciones apropiados, incluyendo, en algunos casos, el pago de una cantidad.

El programa bajo licencia que se describe en esta información y todo el material bajo licencia disponible para el mismo lo proporciona IBM bajo los términos del Acuerdo de cliente de IBM, el Acuerdo de licencia de programas internacional de IBM o cualquier acuerdo equivalente entre las partes.

Los datos de rendimiento incluidos en este documento se han obtenido en un entorno controlado. Por consiguiente, los resultados obtenidos en otros entornos operativos pueden variar de manera significativa. Es posible que algunas mediciones se hayan realizado en sistemas en nivel de desarrollo y no existe ninguna garantía de que estas mediciones serán las mismas en sistemas disponibles generalmente. Además, algunas mediciones pueden haberse estimado por extrapolación. Los resultados reales pueden variar. Los usuarios de este documento deben verificar los datos aplicables a su entorno específico.

La información relativa a productos que no son de IBM se obtuvo de los proveedores de esos productos, sus anuncios publicados u otras fuentes de disponibilidad pública. IBM no ha comprobado estos productos y no puede confirmar la precisión de su rendimiento, compatibilidad o alguna reclamación relacionada con productos que no sean de IBM. Las preguntas relacionadas con las posibilidades de los productos que no sean de IBM deben dirigirse a los proveedores de dichos productos.

Todas las declaraciones relacionadas con una futura intención o tendencia de IBM están sujetas a cambios o se pueden retirar sin previo aviso y sólo representan metas y objetivos.

Este documento contiene ejemplos de datos e informes que se utilizan diariamente en la actividad de la empresa. Para ilustrar los ejemplos de la forma más completa posible, éstos incluyen nombres de personas, empresas, marcas y productos. Todos estos nombres son ficticios y cualquier similitud con los nombres y direcciones utilizados por una empresa real es puramente casual.

### LICENCIA DE COPYRIGHT:

Esta información contiene programas de aplicación de ejemplo en lenguaje fuente que ilustran técnicas de programación en diversas plataformas operativas. Puede copiar, modificar y distribuir estos programas de ejemplo de cualquier forma sin pagar ninguna cuota a IBM para fines de desarrollo, uso, marketing o distribución de programas de aplicación que se ajusten a la interfaz de programación de aplicaciones para la plataforma operativa para la que se han escrito los programas de ejemplo. Los ejemplos no se han probado minuciosamente bajo todas las condiciones. IBM, por tanto, no puede garantizar la fiabilidad, servicio o funciones de estos programas.

Puede que si visualiza esta información en copia software, las fotografías e ilustraciones a color no aparezcan.

# **Información acerca de las interfaces de programación**

La información de interfaz de programación, si se proporciona, está pensada para ayudarle a crear software de aplicación para su uso con este programa.

Este manual contiene información sobre las interfaces de programación previstas que permiten al cliente escribir programas para obtener los servicios de WebSphere MQ.

Sin embargo, esta información puede contener también información de diagnóstico, modificación y ajustes. La información de diagnóstico, modificación y ajustes se proporciona para ayudarle a depurar el software de aplicación.

**Importante:** No utilice esta información de diagnóstico, modificación y ajuste como interfaz de programación porque está sujeta a cambios.

# <span id="page-24-0"></span>**Marcas registradas**

IBM, el logotipo de IBM , ibm.com, son marcas registradas de IBM Corporation, registradas en muchas jurisdicciones de todo el mundo. Hay disponible una lista actual de marcas registradas de IBM en la web en "Copyright and trademark information"www.ibm.com/legal/copytrade.shtml. Otros nombres de productos y servicios pueden ser marcas registradas de IBM o de otras empresas.

Microsoft y Windows son marcas registradas de Microsoft Corporation en EE.UU. y/o en otros países.

UNIX es una marca registrada de Open Group en Estados Unidos y en otros países.

Linux es una marca registrada de Linus Torvalds en Estados Unidos y en otros países.

Este producto incluye software desarrollado por Eclipse Project (http://www.eclipse.org/).

Java y todas las marcas registradas y logotipos son marcas registradas de Oracle o sus afiliados.

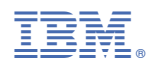

Número Pieza: